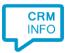

How to configure caller recognition and screen-pop for:

# Incwo

Supported versions: Incwo Contact replication method: REST API Screen pop method: URI

## Prerequisites

The Incwo API is used for contact data replication. To use this, you need a Server address. You can find the Server address by going to "Configuration" and clicking on "Export and import data". There you can find "API Settings". Click "yes" to enable API. You will now see your Server address.

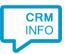

## **Configuration steps**

1) Start by clicking 'add recognition' in the <u>Recognition Configuration Tool</u> (this is done automatically if no configuration has yet been configured). From the list of applications, choose 'Incwo', as shown below.

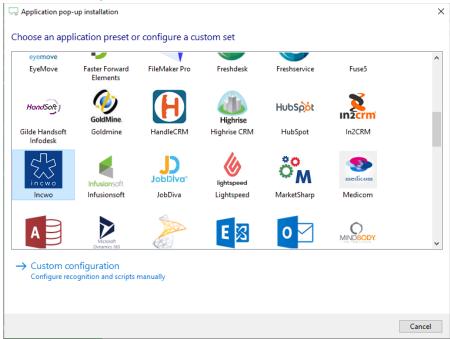

2) Enter your Incwo server address (URL), username and password to authorize the synchronization service, press "Next".

| -             |                              |                  |
|---------------|------------------------------|------------------|
| 🤜 Application | n pop-up installation        | ×                |
| Please ente   | er your Incwo details 👼      |                  |
| Username      | user@email.com               |                  |
| Password      | •••••                        |                  |
| URL           | https://www.incwo.com/111111 |                  |
|               |                              |                  |
|               |                              |                  |
|               |                              |                  |
|               |                              |                  |
|               |                              |                  |
|               |                              |                  |
|               |                              |                  |
|               |                              |                  |
|               |                              |                  |
|               |                              |                  |
|               |                              |                  |
|               |                              |                  |
|               |                              |                  |
|               |                              |                  |
|               | [                            | Back Next Cancel |

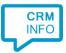

3) The CTI Wizard automatically detects the phone number fields. The content of these columns will be indexed for matching the phone number of an incoming call.

| ustom field<br>9735223                                                                                                | ✓ Name ✓                                                                                                    |                                                                                                    |        |                                                                                                    |                                                                    |
|----------------------------------------------------------------------------------------------------|----------------------------------------------------------------------------------------------------|----------------------------------------------------------------------------------------------------|--------|----------------------------------------------------------------------------------------------------|--------------------------------------------------------------------|
| 9735223                                                                                                    |                                                                                                    | Phone number                                                                                                    | $\sim$ | URI ~                                                                                                    | Custom field                                                       |
| 9735243<br>9735238<br>9735233<br>9735248<br>9735208<br>9735208<br>9735208<br>9735208<br>9735213<br>9735213<br>9735203 | Ferdinand Albinson<br>Lora Blanchett<br>Monica Dufour<br>Tyson Fishman<br>Ayurbeda Fletcher<br>Mickey Mouse<br>Mickey Mouse<br>Corine Nowell<br>Tester Test | +31111111111<br>+313355555<br>+31222222222<br>+3133333333<br>+3199999999<br>+3133987654321<br>+3362020202<br>+316987654321<br>+31623456789<br>+316123456789 |        | https://www.incwo.com/c<br>https://www.incwo.com/c<br>https://www.incwo.com/c<br>https://www.incwo.com/c<br>https://www.incwo.com/c<br>https://www.incwo.com/c<br>https://www.incwo.com/c<br>https://www.incwo.com/c | client<br>client<br>client<br>client<br>client<br>client<br>client |

### 4) Choose which fields to display in the call notification on an incoming call.

| 🖵 Application pop-up installation                                                               |  |  |  |  |
|-------------------------------------------------------------------------------------------------|--|--|--|--|
| Client call notification                                                                        |  |  |  |  |
| Configure the information you want the client to show when a caller is recognized from this set |  |  |  |  |
| Incoming call Contact name: DisplayName Number: Caller number Source: Application name          |  |  |  |  |
| * Windows allows a maximum of 255 characters                                                    |  |  |  |  |
| Add recognition field Add call field                                                            |  |  |  |  |
|                                                                                                 |  |  |  |  |
|                                                                                                 |  |  |  |  |
|                                                                                                 |  |  |  |  |
|                                                                                                 |  |  |  |  |
|                                                                                                 |  |  |  |  |
| Back Next Cance                                                                                 |  |  |  |  |

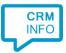

### 5) You can change or add additional scripts, press 'Next' to continue.

| Supplication pop-up installation                                                                                                    | ×      |
|----------------------------------------------------------------------------------------------------|--------|
| Which actions do you want to perform?<br>The 'Show Contact' script is pre-configured. Optionally, you can add extra scripts to the incoming call notification. |        |
| Show Contact<br>Open the automatically generated URL to the caller's CRM page.                                                                                 | 1      |
| → Add a new script<br>Choose from a list of predefined scripts or create a custom script                                                                       |        |
|                                                                                                    |        |
|                                                                                                    |        |
|                                                                                                    |        |
|                                                                                                    |        |
|                                                                                                    |        |
| Back Next C                                                                                                    | Cancel |

6) Check the configuration summary and click finish to add the recognition from Incwo.

| 🤜 Application pop-up installation       | ×                  |
|-----------------------------------------|--------------------|
| Summary                                 |                    |
| Application                             |                    |
| Incwo                                   |                    |
| Recognition                             |                    |
| Recognition from Incwo                  |                    |
| Scripts                                 |                    |
| Show Contact: Open webpage \$(PopUpUri) |                    |
|                                         |                    |
|                                         |                    |
|                                         |                    |
|                                         |                    |
|                                         |                    |
|                                         |                    |
|                                         |                    |
|                                         |                    |
|                                         |                    |
|                                         |                    |
|                                         |                    |
|                                         | Back Finish Cancel |